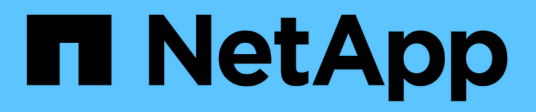

# **Umstellung von SAN-Boot-LUNs**

ONTAP 7-Mode Transition

NetApp February 20, 2023

This PDF was generated from https://docs.netapp.com/de-de/ontap-7mode-transition/sanhost/concept\_types\_of\_san\_boot\_luns\_supported\_for\_transition.html on February 20, 2023. Always check docs.netapp.com for the latest.

# **Inhaltsverzeichnis**

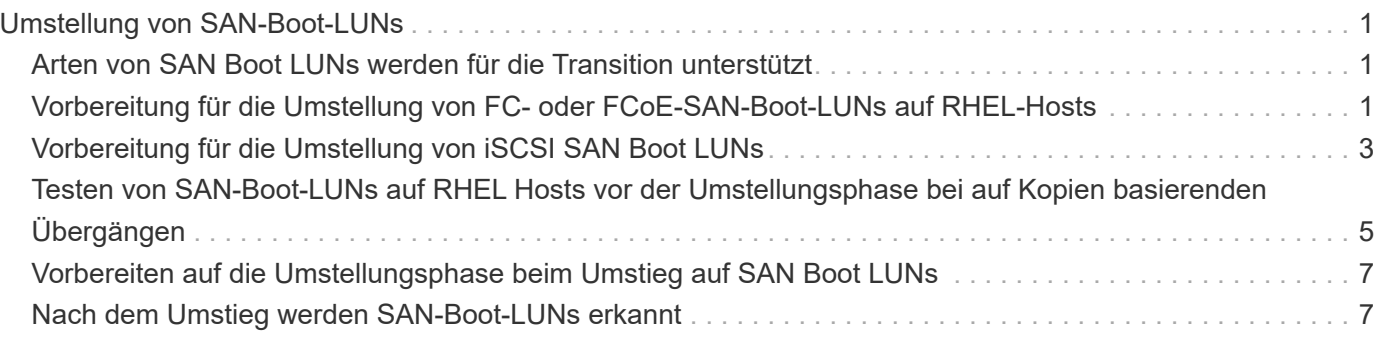

# <span id="page-2-0"></span>**Umstellung von SAN-Boot-LUNs**

Sie müssen die SAN-Boot-LUNs neu starten, bevor Sie mit dem 7-Mode Transition Tool (7MTT) von Data ONTAP 7-Mode auf Clustered Data ONTAP umstellen. Zur Vorbereitung auf die Umstellungsphase müssen bestimmte Schritte durchgeführt werden, und nach dem Umstieg müssen Sie die LUNs ermitteln.

# **Verwandte Informationen**

[Vorbereitung für die Umstellung von FC- oder FCoE-SAN-Boot-LUNs auf RHEL-Hosts](#page-2-2)

[Vorbereitung für die Umstellung von iSCSI SAN Boot LUNs](#page-4-0)

[Nach dem Umstieg werden SAN-Boot-LUNs erkannt](#page-8-1)

# <span id="page-2-1"></span>**Arten von SAN Boot LUNs werden für die Transition unterstützt**

Es werden nur bestimmte Typen von SAN Boot LUNs für die Transition von Data ONTAP 7-Mode zu Clustered Data ONTAP unterstützt.

Die folgenden SAN Boot LUNs werden für die Transition unterstützt:

- FC- oder FCoE-SAN-Boot-LUNs
- ISCSI-SAN-Boot-LUNs für Red hat Enterprise Linux (RHEL) 6

Die Umstellung von iSCSI-SAN-Boot-LUNs für RHEL 5.x wird nicht unterstützt.

# <span id="page-2-2"></span>**Vorbereitung für die Umstellung von FC- oder FCoE-SAN-Boot-LUNs auf RHEL-Hosts**

Bevor Sie eine FC- oder FCoE-SAN-Boot-LUN umstellen, müssen Sie bestimmte Schritte auf Ihrem Red hat Enterprise Linux (RHEL)-Host durchführen.

Sie müssen die folgenden Informationen aus dem Arbeitsbuch *Inventory Assessment* erhalten:

- 7-Mode LUN Name auf dem RHEL 5 oder RHEL 6 installiert ist
- SCSI-Gerätename für die Transition LUN
- DMMP-Gerätename für die Transition-LUN
- Mount-Verzeichnis
- Auf dem DMMP-Gerät konfiguriertes Dateisystem
- UUID-Nummer der /Boot-Partition
- Der Name des initrid Bild

Dieses Verfahren gilt für Copy-Based Transitions und Copy-Free Transitions.

1. Überprüfen Sie, ob das DMMP-Gerät im Verzeichnis /dev/mapper vorhanden ist:

### **ls /dev/mapper/** *DMMP\_device\_name*

Wenn Sie das DMMP-Gerät nicht finden können, verwendet es möglicherweise einen Alias oder einen benutzerfreundlichen Namen.

2. Identifizieren Sie die DMMP-Geräte und LVM-Namen (Logical Volume Manager), auf denen das RHEL 5 oder RHEL 6-Betriebssystem /Boot und Root (/)-Verzeichnisse installiert sind:

#### **df - h**

Standardmäßig werden RHEL 5 und RHEL 6 auf der Root-Partition (/) auf dem logischen Volume installiert. Wenn die Root-Partition auf dem logischen Volume installiert ist, sind keine Änderungen an der Konfiguration erforderlich, die vor dem Umstieg durchgeführt werden.

- 3. Wenn die Partition /Boot auf dem DMMP-Gerät installiert ist, überprüfen Sie, wie auf die Partition /Boot verwiesen wird, in einzuhängen /etc/fstab Beim Booten.
- 4. Wenn in auf die Partition /Boot verwiesen wird /etc/fstab Ersetzen Sie den DMMP-Gerätenamen durch den Namen des Dateisystems UUID.
- 5. Erstellen Sie ein Backup der /etc/fstab Datei:

### **cp /etc/fstab /etc/***fstab\_pre\_transition\_file\_name*

- 6. Bearbeiten Sie das /etc/fstab Datei zum Ersetzen des DMMP-Gerätenamens durch die entsprechende UUID-Nummer des Dateisystems.
- 7. Erstellen Sie ein Backup der initrd Bilddatei:

### **cp /boot/***initrd\_image\_file\_nameinitrd\_image\_file\_name***.bak**

- 8. Nur für RHEL 5:
	- a. Im /etc/mutipath.conf Datei, identifizieren Sie das SWAP-Partitions-Gerät.

Im folgenden Beispiel: /dev/VolGroup00/LogVol01 Ist das SWAP-Partitionsgerät:

/dev/VolGroup00/LogVol01 swap swap defaults 0 0

b. Erstellen Sie ein Etikett zum Montieren der Swap-Partition: **swapoff** *swap-partition\_device*

**mkswap -L** *label-for-swapswap-partition-device*

#### **swapon** *swap-partition\_device*

c. Ersetzen Sie den Gerätenamen DER SWAP-Partition im /etc/fstab Datei mit DEM SWAP-Label.

Die aktualisierte Zeile in /etc/fstab Die Datei sollte wie folgt lauten:

LABEL=SwapPartition swap swap defaults 0 0

9. Erstellen Sie das initrd-Bild erneut.

```
◦ Für RHEL5:
 mkinitrd -f/boot/ initrd-"'uname-r'".img 'uname-r' --with multipath
```

```
◦ Für RHEL 6:
 dracut --force --add multipath --verbose
```
10. Starten Sie den Host neu, um von der neuen zu starten initrd Bild:

# **Verwandte Informationen**

[Sammeln von Informationen zur Vorüberlösung aus dem Arbeitsbuch zur Bestandsbewertung](https://docs.netapp.com/de-de/ontap-7mode-transition/san-host/task_gathering_pretransition_information_from_inventory_assessment_workbook.html)

# <span id="page-4-0"></span>**Vorbereitung für die Umstellung von iSCSI SAN Boot LUNs**

Bevor Sie eine iSCSI-SAN-StartLUN umstellen, müssen Sie auf dem Host bestimmte Schritte durchführen. Die Umstellung von Red hat Enterprise Linux (RHEL) 5.x wird nicht unterstützt. Die Umstellung von RHEL 6 wird unterstützt.

Sie müssen die folgenden Informationen aus dem Arbeitsbuch *Inventory Assessment* erhalten:

- Name der LUN, auf der RHEL 6 installiert ist
- DMMP-Gerätename für die Transition-LUN
- Name des logischen Volumes (LV)
- Name der Volume-Gruppe (VG)
- Geräte für physische Volumes (PV
- Namen von Logical Volume Manager (LVM) und Mount-Verzeichnissen, in denen RHEL 6 /Boot- und Root (/)-Partitionen installiert sind
- Auf DMMP konfiguriertes Dateisystem
- ISCSI-Sitzungen für 7-Mode Controller
- Informationen grub
- IQN-Nummer der Storage Virtual Machine (SVM), auf der die iSCSI SAN Boot LUN erstellt wird
- LIF-IP-Adresse des Clustered Data ONTAP SVM, bei dem die iSCSI SAN Boot LUN erstellt wird

Dieses Verfahren gilt für Copy-Based Transitions und Copy-Free Transitions.

### **Schritte**

1. Überprüfen Sie, ob das DMMP-Gerät im Verzeichnis /dev/mapper vorhanden ist:

### **ls /dev/mapper/***DMMP\_device\_name*

Wenn das DMMP-Gerät nicht angezeigt wird, verwendet das Gerät möglicherweise einen Alias oder einen benutzerfreundlichen Namen.

2. Bestimmen Sie, ob das DMMP-Gerät Teil einer LVM ist:

## **blkid**

Wenn das DMMP-Gerät TYPE Wert ist LVM2 member, Das DMMP ist Teil eines LVM.

- 3. Ermitteln Sie die Einzelheiten zum Mount Point des / Und /boot Partitionen von der /etc/fstab Datei:
	- Wenn der /boot Die Partition ist auf einem DMMP-Gerät installiert. Überprüfen Sie, wie auf die Bereitstellung im verwiesen wird /etc/fstab Datei beim Booten.
	- Wenn der /boot Die Partition wird mithilfe der Dateisystem-UUID gemountet, die Sie mit dem erhalten haben blkid Befehlsausgabe ermöglicht wird. Danach ist keine Vorumstiegsänderung erforderlich.
- 4. Wenn in auf die Partition /Boot verwiesen wird /etc/fstab Datei mit dem DMMP-Gerätenamen ersetzen Sie den DMMP-Gerätenamen durch den Namen des Dateisystems UUID.
- 5. Bearbeiten Sie für iSCSI-SAN-Hosts die /boot/grub/grub.conf Datei zum Erstellen eines neuen Kernel-Befehlszeileneintrags, der die IQN-Nummer des Clustered Data ONTAP-Controllers und die iSCSI-Sitzungsdaten enthält.

Dieses Beispiel zeigt die /boot/grub/grub.conf Datei vor der Bearbeitung. Die Kernel-Befehlszeile enthält die IQN-Nummer des 7-Mode-Controllers und iSCSI-Sitzungsdaten.

```
title Red Hat Enterprise Linux Server (2.6.32-431.el6.x86 64)
         root (hd0,0)
     kernel /vmlinuz-2.6.32-431.el6.x86_64 ro
root=/dev/mapper/vg_ibmx3550m3229-LogVol00 ifname=eth0:5c:f3:fc:ba:46:d8
rd_NO_LUKS netroot=iscsi:@10.226.228.241::3260::iqn.1992-
08.com.netapp:sn.1574168453 LANG=en US.UTF-8
rd_LVM_LV=vg_ibmx3550m3229/LogVol01 rd_LVM_LV=vg_ibmx3550m3229/LogVol00
rd_NO_MD netroot=iscsi:@10.226.228.155::3260::iqn.1992-
08.com.netapp:sn.1574168453 iscsi_initiator= iqn.1994-
08.com.redhat:229.167 crashkernel=auto ip=eth0:dhcp
      initrd /initramfs-2.6.32-431.el6.x86_64.img
```
Dieses Beispiel zeigt die /boot/grub/grub.conf Datei nach dem Hinzufügen eines neuen Titels mit dem cDOT-Suffix und der neuen Kernel-Befehlszeile mit der IQN-Nummer des Clustered Data ONTAP Controllers und den iSCSI-Session-Informationen:

```
title Red Hat Enterprise Linux Server (2.6.32-431.el6.x86_64) - cDOT
          root (hd0,0)
     kernel /vmlinuz-2.6.32-431.el6.x86_64 ro
root=/dev/mapper/vg_ibmx3550m3229-LogVol00 ifname=eth0:5c:f3:fc:ba:46:d8
rd_NO_LUKS netroot=iscsi:@10.226.228.99::3260:: ::iqn.1992-
08.com.netapp:sn.81c4f5cc4aa611e5b1ad00a0985d4dbe:vs.15 LANG=en_US.UTF-8
rd_LVM_LV=vg_ibmx3550m3229/LogVol01 rd_LVM_LV=vg_ibmx3550m3229/LogVol00
rd_NO_MD netroot=iscsi:@10.226.228.98::3260:: ::iqn.1992-
08.com.netapp:sn.81c4f5cc4aa611e5b1ad00a0985d4dbe:vs.15
netroot=iscsi:@10.226.228.97::3260:: ::iqn.1992-
08.com.netapp:sn.81c4f5cc4aa611e5b1ad00a0985d4dbe:vs.15
netroot=iscsi:@10.226.228.96::3260:: ::iqn.1992-
08.com.netapp:sn.81c4f5cc4aa611e5b1ad00a0985d4dbe:vs.15 iscsi_initiator=
iqn.1994-08.com.redhat:229.167 crashkernel=auto ip=eth0:dhcp
      initrd /initramfs-2.6.32-431.el6.x86_64.img
```
6. Sicherung der vorhandenen Infrastruktur initramfs Datei:

```
# cd /boot
# cp initramfs-2.6.32-71.el6.x86_64.img initramfs-2.6.32-
71.el6.x86_64.img.img_bak
```
7. Aktualisieren Sie die Kernelzeile mit 7-Mode im /boot/grub/grub.conf Datei mit der Sicherung initrd Bildname.

Überprüfen Sie für RHEL 6.4 und höher, ob die Cluster-Data ONTAP-Kernellinie in der mit "rdloaddriver=scsi dh alua" angehängt ist /boot/grub/grub.conf Datei:

8. Wenn der /boot/grub/grub.conf Die Datei wird aktualisiert und dann die erste RAM-Festplatte des Kernels aktualisiert (initramfs).

Der initramfs Die Datei muss neu erstellt werden, damit beim Booten auf die neue IQN-Nummer für Clustered Data ONTAP und iSCSI-Sessions verwiesen wird, damit der Host eine iSCSI-Verbindung mit geclusterten Data ONTAP Controllern herstellt.

9. Erstellen Sie den erneut initrd Bild mit dem dracut -force --add multipath --verbose Befehl.

# **Verwandte Informationen**

[Sammeln von Informationen zur Vorüberlösung aus dem Arbeitsbuch zur Bestandsbewertung](https://docs.netapp.com/de-de/ontap-7mode-transition/san-host/task_gathering_pretransition_information_from_inventory_assessment_workbook.html)

# <span id="page-6-0"></span>**Testen von SAN-Boot-LUNs auf RHEL Hosts vor der Umstellungsphase bei auf Kopien basierenden Übergängen**

Wenn Sie das 7-Mode Transition Tool (7MTT) 2.2 oder höher und Data ONTAP 8.3.2 oder höher für eine Copy-Based Transition Ihres Red hat Enterprise Linux (RHEL) Hosts verwenden, können Sie vor der Umstellungsphase Ihre ONTAP SAN-Boot-LUNs testen. Der Quell-Host kann während des Tests weiterhin I/O-Vorgänge auf Ihren 7-Mode Quell-LUNs ausführen.

Die neuen ONTAP LUNs müssen Ihrem Testhost zugeordnet werden und die LUNs müssen für die Transition bereit sein.

Sie sollten die Hardwareparität zwischen dem Testhost und dem Quellhost beibehalten.

- Bei Copy-Based Transitions müssen die folgenden Schritte ausgeführt werden, nachdem der Storage-Umstellungsvorgang im 7-Mode Transition Tool abgeschlossen wurde.
- Für Copy-Free Transitions müssen Sie diese Schritte nach dem Import von Daten und Konfiguration im 7- Mode Transition Tool ausführen.

### **Schritte**

- 1. Nur für FC- und FCoE-Konfigurationen:
	- a. Rufen Sie den HBA-BIOS-Einstellungsmodus auf.
	- b. Wählen Sie **Rescan**, um die ONTAP SAN Boot LUNs auf dem Host zu entdecken.
	- c. Entfernen Sie die 7-Mode Boot-LUN-ID.
	- d. Fügen Sie die ONTAP-Boot-LUN-ID im HBA-BIOS hinzu.
	- e. Beenden Sie den HBA-BIOS-Einstellungsmodus, und starten Sie den Host neu.
- 2. Nachdem der Host neu gestartet wurde, ändern Sie die IP-Adresse und den Hostnamen auf dem Testhost.
- 3. Überprüfen Sie, ob Ihre neuen ONTAP LUNs erkannt wurden:

### **sanlun lun show**

4. Konfigurieren Sie DMMP-Geräte für Ihre ONTAP-LUNs:

### **multipath -ll**

- 5. Führen Sie Ihre Tests nach Bedarf durch.
- 6. Fahren Sie den Testhost herunter:

### **shutdown -h -t0 now**

7. Klicken Sie in der Benutzeroberfläche des 7-Mode Transition Tools (UI) auf **Fertigstellen testen**.

Wenn die ONTAP LUNs Ihrem Quell-Host neu zugeordnet werden sollen, müssen Sie den Quell-Host auf die Umstellungsphase vorbereiten. Wenn die ONTAP-LUNs Ihrem Testhost zugeordnet bleiben sollen, sind keine weiteren Schritte auf dem Testhost erforderlich.

### **Verwandte Informationen**

[Sammeln von Informationen zur Vorüberlösung aus dem Arbeitsbuch zur Bestandsbewertung](https://docs.netapp.com/de-de/ontap-7mode-transition/san-host/task_gathering_pretransition_information_from_inventory_assessment_workbook.html)

[Vorbereiten auf die Umstellungsphase beim Umstieg auf SAN Boot LUNs](#page-8-0)

# <span id="page-8-0"></span>**Vorbereiten auf die Umstellungsphase beim Umstieg auf SAN Boot LUNs**

Wenn Sie SAN-Boot-LUNs von Data ONTAP im 7-Mode auf Clustered Data ONTAP umstellen, müssen Sie vor Beginn der Umstellungsphase bestimmte Voraussetzungen erfüllen.

Für FC-Konfigurationen müssen Fabric-Konnektivität und Zoning zu den Clustered Data ONTAP Controllern erfolgen. Bei iSCSI-Konfigurationen müssen Ihre iSCSI-Sitzungen erkannt und bei Ihren geclusterten Data ONTAP Controllern angemeldet sein. Sie müssen auch Ihren Host herunterfahren.

- Bei Copy-Based-Transitions sollten Sie den Host herunterfahren, bevor Sie die Storage-Umstellung mit dem 7-Mode Transition Tool (7MTT) initiieren. Copy-Free Transitions werden auf HP-UX-Hosts nicht unterstützt.
- Bei Copy-Free Transitions sollten Sie Ihren Host herunterfahren, bevor Sie den Betrieb "Export & Stop 7-Mode" im 7MTT initiieren.

# <span id="page-8-1"></span>**Nach dem Umstieg werden SAN-Boot-LUNs erkannt**

Nach der Umstellung Ihrer SAN Boot LUNs von Data ONTAP 7-Mode auf Clustered Data ONTAP müssen Sie die SAN Boot LUNs auf Ihrem Host erkennen. Dies ist für Copy-Based Transitions (CBTs) und Copy-Free Transitions (CFTs) erforderlich. Dies gilt für FC- , FCoE- und iSCSI-Konfigurationen.

Falls Sie eine CFT durchführen, werden Vorgehensweisen für vol rehost Muss vollständig sein. Siehe ["Copy-Free Transition Guide Für 7-Mode Transition Tool"](https://docs.netapp.com/us-en/ontap-7mode-transition/copy-free/index.html) Entsprechende Details.

- 1. Starten Sie den Host.
- 2. Nur für FC- und FCoE-Konfigurationen:
	- a. Rufen Sie den HBA-BIOS-Einstellungsmodus auf.
	- b. Wählen Sie **Rescan**, um die Clustered Data ONTAP SAN Boot LUNs auf dem Host zu entdecken.
	- c. Entfernen Sie die 7-Mode Boot-LUN-ID.
	- d. Fügen Sie die Boot-LUN-ID des Clustered Data ONTAP im HBA-BIOS hinzu.
	- e. Beenden Sie den HBA-BIOS-Einstellungsmodus, und starten Sie den Host neu.
- 3. Überprüfen Sie nach Abschluss des Neubootens die Clustered Data ONTAP LUNs:

### **sanlun lun show**

4. Überprüfen Sie das DMMP-Gerät:

**multipath -ll**

# **Copyright-Informationen**

Copyright © 2023 NetApp. Alle Rechte vorbehalten. Gedruckt in den USA. Dieses urheberrechtlich geschützte Dokument darf ohne die vorherige schriftliche Genehmigung des Urheberrechtsinhabers in keiner Form und durch keine Mittel – weder grafische noch elektronische oder mechanische, einschließlich Fotokopieren, Aufnehmen oder Speichern in einem elektronischen Abrufsystem – auch nicht in Teilen, vervielfältigt werden.

Software, die von urheberrechtlich geschütztem NetApp Material abgeleitet wird, unterliegt der folgenden Lizenz und dem folgenden Haftungsausschluss:

DIE VORLIEGENDE SOFTWARE WIRD IN DER VORLIEGENDEN FORM VON NETAPP ZUR VERFÜGUNG GESTELLT, D. H. OHNE JEGLICHE EXPLIZITE ODER IMPLIZITE GEWÄHRLEISTUNG, EINSCHLIESSLICH, JEDOCH NICHT BESCHRÄNKT AUF DIE STILLSCHWEIGENDE GEWÄHRLEISTUNG DER MARKTGÄNGIGKEIT UND EIGNUNG FÜR EINEN BESTIMMTEN ZWECK, DIE HIERMIT AUSGESCHLOSSEN WERDEN. NETAPP ÜBERNIMMT KEINERLEI HAFTUNG FÜR DIREKTE, INDIREKTE, ZUFÄLLIGE, BESONDERE, BEISPIELHAFTE SCHÄDEN ODER FOLGESCHÄDEN (EINSCHLIESSLICH, JEDOCH NICHT BESCHRÄNKT AUF DIE BESCHAFFUNG VON ERSATZWAREN ODER -DIENSTLEISTUNGEN, NUTZUNGS-, DATEN- ODER GEWINNVERLUSTE ODER UNTERBRECHUNG DES GESCHÄFTSBETRIEBS), UNABHÄNGIG DAVON, WIE SIE VERURSACHT WURDEN UND AUF WELCHER HAFTUNGSTHEORIE SIE BERUHEN, OB AUS VERTRAGLICH FESTGELEGTER HAFTUNG, VERSCHULDENSUNABHÄNGIGER HAFTUNG ODER DELIKTSHAFTUNG (EINSCHLIESSLICH FAHRLÄSSIGKEIT ODER AUF ANDEREM WEGE), DIE IN IRGENDEINER WEISE AUS DER NUTZUNG DIESER SOFTWARE RESULTIEREN, SELBST WENN AUF DIE MÖGLICHKEIT DERARTIGER SCHÄDEN HINGEWIESEN WURDE.

NetApp behält sich das Recht vor, die hierin beschriebenen Produkte jederzeit und ohne Vorankündigung zu ändern. NetApp übernimmt keine Verantwortung oder Haftung, die sich aus der Verwendung der hier beschriebenen Produkte ergibt, es sei denn, NetApp hat dem ausdrücklich in schriftlicher Form zugestimmt. Die Verwendung oder der Erwerb dieses Produkts stellt keine Lizenzierung im Rahmen eines Patentrechts, Markenrechts oder eines anderen Rechts an geistigem Eigentum von NetApp dar.

Das in diesem Dokument beschriebene Produkt kann durch ein oder mehrere US-amerikanische Patente, ausländische Patente oder anhängige Patentanmeldungen geschützt sein.

ERLÄUTERUNG ZU "RESTRICTED RIGHTS": Nutzung, Vervielfältigung oder Offenlegung durch die US-Regierung unterliegt den Einschränkungen gemäß Unterabschnitt (b)(3) der Klausel "Rights in Technical Data – Noncommercial Items" in DFARS 252.227-7013 (Februar 2014) und FAR 52.227-19 (Dezember 2007).

Die hierin enthaltenen Daten beziehen sich auf ein kommerzielles Produkt und/oder einen kommerziellen Service (wie in FAR 2.101 definiert) und sind Eigentum von NetApp, Inc. Alle technischen Daten und die Computersoftware von NetApp, die unter diesem Vertrag bereitgestellt werden, sind gewerblicher Natur und wurden ausschließlich unter Verwendung privater Mittel entwickelt. Die US-Regierung besitzt eine nicht ausschließliche, nicht übertragbare, nicht unterlizenzierbare, weltweite, limitierte unwiderrufliche Lizenz zur Nutzung der Daten nur in Verbindung mit und zur Unterstützung des Vertrags der US-Regierung, unter dem die Daten bereitgestellt wurden. Sofern in den vorliegenden Bedingungen nicht anders angegeben, dürfen die Daten ohne vorherige schriftliche Genehmigung von NetApp, Inc. nicht verwendet, offengelegt, vervielfältigt, geändert, aufgeführt oder angezeigt werden. Die Lizenzrechte der US-Regierung für das US-Verteidigungsministerium sind auf die in DFARS-Klausel 252.227-7015(b) (Februar 2014) genannten Rechte beschränkt.

## **Markeninformationen**

NETAPP, das NETAPP Logo und die unter [http://www.netapp.com/TM](http://www.netapp.com/TM\) aufgeführten Marken sind Marken von NetApp, Inc. Andere Firmen und Produktnamen können Marken der jeweiligen Eigentümer sein.